## **TRABAJO PEDAGÓGICO**

#### **Utilidad del software** *Hot Potatoes* **para la elaboración de ejercicios interactivos**

#### **Hot Potatoes software utility for the development of interactive exercises**

Lic. Ricardo Trujillo Domínguez<sup>1</sup>, Lic. Cesario Montesering Puig<sup>2</sup>, Lic. Alfredo de Jesús Hernández Pérez<sup>3</sup>

- 1 Licenciado en Matemática. Máster en Informática Educativa. Facultad de Ciencias Médicas. Guantánamo. Cuba
- <sup>2</sup> Licenciado en Matemática. Máster en Nuevas Tecnologías aplicadas a la Educación. Asistente. Facultad de Ciencias Médicas. Guantánamo. Cuba
- 3 Licenciado en Matemática. Máster en Ciencias de la Educación Superior. Asistente. Facultad de Ciencias Médicas. Guantánamo. Cuba

## **RESUMEN**

La enseñanza universitaria en su transformación incorporó nuevos medios de apoyo al proceso docente-educativo, entre estos se pueden citar los diferentes tipos de software. El propósito del presente artículo es explicar y comentar sobre las posibilidades de uso del software Hot Potatoes el cual permite elaborar de forma rápida y sencilla diferentes tipos de cuestionarios que son generados en forma de páginas web y son soportados por todos los navegadores modernos como Mozilla Firefox e Internet Explorer. Con este sistema se pueden crear ejercicios en varios idiomas. Los programas que posee el *Hot Potatoes* están diseñados para que se puedan personalizar casi todas las características de las páginas, sin necesidad de saber algo de código HTML.

**Palabras clave:** *Hot Potatoes*, ejercicios interactivos, trabajo metodológico

### **ABSTRACT**

Superior Education is in its transformation includes new means to support educational process, there may be mentioned among these different types of software. The purpose of this article is to explain and comment on the possibilities of use of the Hot Potatoes software which allows elaborating quickly and easily different types of questionnaires that are generated in the form of web pages and are supported by all modern browsers such as Mozilla Firefox and Internet Explorer. With this system you can create exercises in several languages. Programs that own the Hot Potatoes are designed so that can be customized almost all the features of the pages, without having to know some HTML code.

**Keywords**: Hot Potatoes, interactive exercises, methodological work

# **INTRODUCCIÓN**

En la época actual surgen nuevos de programas informáticos que facilitan el diseño y desarrollo de varios tipos de ejercicios, entre estos software se encuentran los sistemas *Hot Potatoes, Neobook, Quia y QuizFaber.* Estos programas proporcionan varias herramientas para la confección de diferentes tipos de ejercicios.

Los sistemas de evaluación automática forman parte del proceso de autorregulación del aprendizaje ya que permiten al alumno detectar sus errores y poder corregirlos durante el proceso. Estos además, son una herramienta útil para motivarlos en las tareas de aprendizaje y permitir que sea él mismo el que constate si ya posee los conocimientos. $1$ 

En este artículo se aborda el software *Hot Potatoes* que es un sistema de autor que se utiliza para crear ejercicios. Las herramientas de autor, según Martín Gavilanes<sup>2</sup>, poseen las siguientes ventajas:

- a) Proporcionan un alto grado de autonomía del alumno.
- b) El uso de la tecnología es un factor de construcción de conocimiento.
- c) Se trabaja con éxito el objetivo de "aprender a aprender".
- d) Proporcionan una perspectiva constructivista que está centrada en el alumno. El rol del profesor es el de ayudar.

Esta herramienta de autor está muy relacionada con la competencia digital que consiste en disponer de habilidades para buscar, obtener, procesar y comunicar información.<sup>3</sup>

Es importante también, en el uso de las herramientas informáticas, la interactividad que se relaciona con el control sobre la presentación de los contenidos: el usuario no se ve obligado a seguir una presentación lineal, sino que puede decidir qué contenidos interactuar y cuándo.

En el desarrollo de este artículo hacemos una descripción técnica del *Hot Potatoes* y se muestra a través de varios ejemplos su aplicación didáctica.

### **DESARROLLO**

*Hot Potatoes* es un conjunto de herramientas para elaborar contenidos digitales. La aplicación ha sido desarrollada por el equipo de Investigación y Desarrollo de la Universidad de Victoria, Canadá. Estas utilidades le permitirán elaborar ejercicios interactivos de tipo página Web y de diferentes modalidades. $4$ 

El software *Hot Potatoes* (Figura 1) es un sistema que resulta ser una herramienta de mucha utilidad para los profesores ya que no necesitan conocer el lenguaje HTML, que es el código de las Páginas Web, debido a que este software permite generar las páginas de forma fácil y sencilla. Si es necesario conocer las diferentes herramientas que componen este sistema ya que estas están relacionadas con el tipo de pregunta o ejercicio a elaborar.

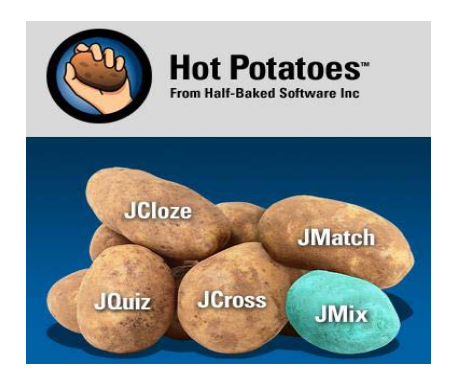

Son cinco herramientas, que se explican a continuación, y que se ilustra con ejemplos que se utilizan en la asignatura Informática Médica I la cual se imparte en el primer año de las carreras de Medicina y Estomatología.

**JQuiz** es una herramienta que permite elaborar ejercicios basados en preguntas.<sup>5</sup> Se pueden formular cuatro tipos de preguntas:

- preguntas de respuestas múltiples
- preguntas de respuestas cortas,
- pregunta híbrida
- multiselección

En las preguntas de selección múltiple se selecciona una respuesta dando clic en un botón que cambia su aspecto con la imagen si la respuesta es verdadera o emite un mensaje si es falsa (Figura 2). Si la respuesta es incorrecta, el estudiante puede continuar y hacer una nueva selección, hasta llegar a la correcta, pero su puntación se irá penalizando por cada intento incorrecto.

Veamos un ejemplo:

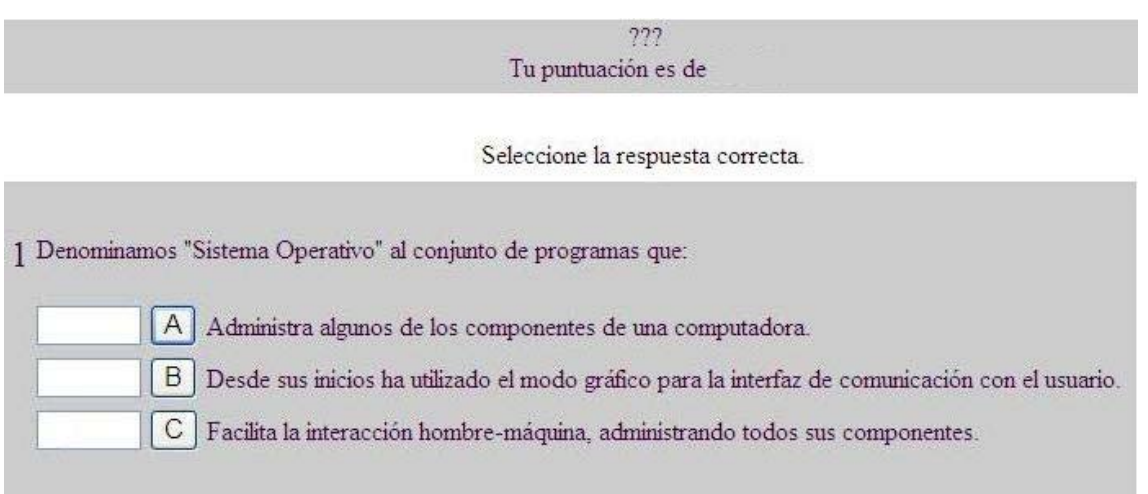

En las respuestas cortas el estudiante tiene que presionar el botón Comprobar para chequear si la respuesta es correcta o no, puede escribir la respuesta en una caja de texto y chequear el resultado dando clic en un botón.

Algunas características<sup>6</sup> que se pueden añadir para enriquecer la interacción son:

- Retroalimentación específica a cada respuesta del estudiante.
- Ayuda (HINT) que muestra una letra de la respuesta correcta si el alumno la solicita.
- Pista (CUE) también a solicitud del alumno.

Se pueden combinar estos dos tipos de preguntas, o sea las de respuestas múltiple con las de respuestas cortas, y confeccionar preguntas hibridas. En el caso de las preguntas de multiselección el alumno puede seleccionar varias respuestas de la lista

La herramienta **JCloze** no permite confeccionar ejercicios de completar o rellenar huecos, en este caso se presenta un texto que se le han suprimido palabras y se sustituyen por cajas de texto, en ellas el estudiante debe escribir la palabra que corresponde, o sea la idea de este tipo de ejercicios es que el estudiante complete el texto, cuando él ha completado todos los huecos pulsará sobre el botón **Comprobar** para ver si sus respuestas son correctas o no; las respuestas incorrectas se dejarán en las casillas de texto, para que puedan corregirse. $'$ 

Cuando el alumno comprueba y observa las respuestas que no son correctas puede corregirlas, escribiendo las correctas, pero se incurre en una penalización en los resultados, por tanto, la puntuación final dependerá del número de veces que se ha comprobado la respuesta antes de dar con la correcta (Figura 3).

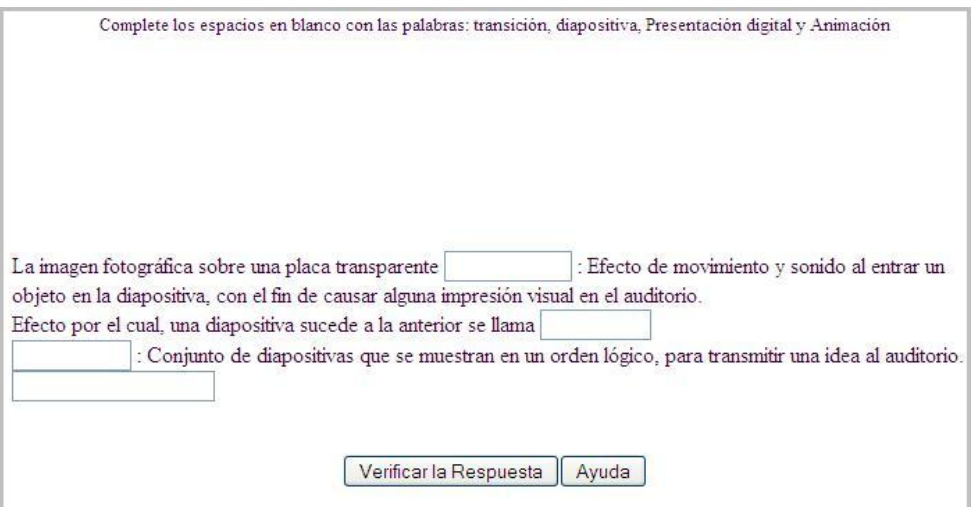

**JMatch** es una herramienta que no permite confeccionar ejercicios de emparejamiento o enlazar (Figura 4). Básicamente esto quiere decir que se disponen una serie de elementos a un lado (columna A) y cada uno de ellos ha de emparejarse con los elementos dispuestos en el lado opuesto (columna B).<sup>8</sup> El estudiante puede arrastrar los elementos de la columna B y colocarlos al lado de la los de la columna A, según correspondan.

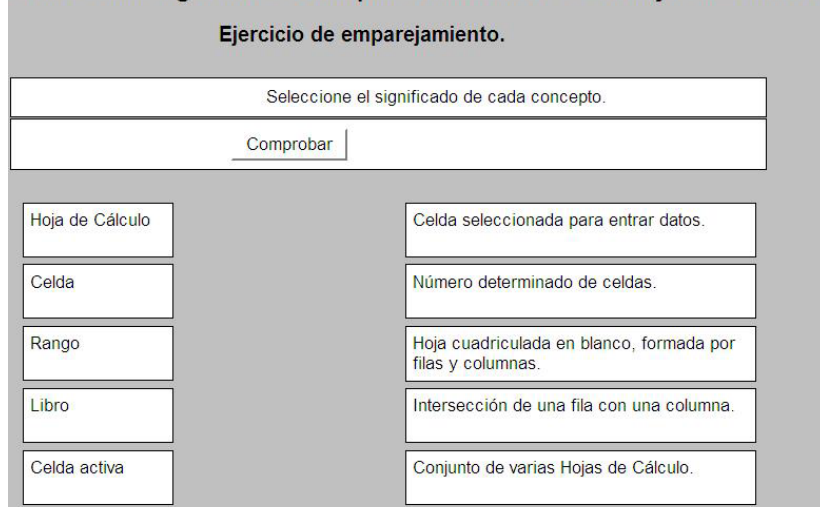

Enlazar los siguientes conceptos relacionados con Hojas de Cálculo

**JMix** se utiliza para elaborar ejercicios de ordenar palabras o frases. Puede ordenar las palabras de una frase, o las letras de una palabra.<sup>9</sup> Como **JMatch, JMix** puede presentarse en dos modalidades: modelo estándar, y modelo arrastrar y soltar.

La herramienta **JCross** se utiliza para crear crucigramas. Hay dos fases en la elaboración de un ejercicio de crucigrama; primero deberá introducir las letras en la cuadrícula, segundo: añadir las definiciones.<sup>10</sup>

Para introducir las letras en la cuadrícula, pulse en una de las casillas y escriba la letra.

El software *Hot Potatoes* presenta otras posibilidades que resultan de gran utilidad.

Se puede permitir a los estudiantes realizar intentos repetidos sobre una pregunta o bien que respondan el cuestionario varias veces, y obtener una puntuación final calculada automáticamente. $^{11}$ 

Entre las aplicaciones que existen actualmente que corrigen pruebas de forma automática hay que mencionar también al *Hot Potatoes*. 12

### **CONCLUSIONES**

Con esta propuesta se trata de incentivar el estudio de esta herramienta la cual puede utilizarse para la confección, por parte de los docentes, de diferentes tipos de ejercicios, en las diferentes asignaturas. Los ejercicios confeccionados, al ser generados en forma de páginas web,

pueden emplearse en las clases prácticas o como estudios independiente estimulando en los estudiantes la voluntad, el interés y la necesidad de apropiarse de este contenido a través de una interacción estudiante – computadoras. El estudiante de esta forma auto regula su aprendizaje ya que detecta sus errores y puede corregirlos durante la solución del ejercicio.

El uso de las TIC genera nuevos enfoques con respecto a la didáctica pero estos sólo tienen sentido en el conjunto de cambios que afectan a todos los elementos del proceso educativo: objetivos, contenidos, métodos, profesores, alumnos.<sup>13</sup>

La posibilidad que tiene el alumno de autoevaluarse ofrece la posibilidad de que elabore juicios y criterios personales, adopte decisiones sobre las necesidades detectadas o errores cometidos, tome conciencia de sus posibilidades reales y desarrolle la motivación y autoestima. $^{14}$ 

# **REFERENCIAS BIBLIOGRÁFICAS**

- 1. Almenara Casas JJ. La educación a distancia soportada en nuevas tecnologías. ¿Un modelo generador de mitos? Rev Iberoam Educ [Internet]. 2008 [citado 7 feb 2009]; (482): [aprox. 9p.]. Disponible en: http://www.rieoei.org/deloslectores/482Almenara.pdf
- 2. Martín Gavilanes MA. Software de autor y estilos de aprendizaje. Didáctica (Lengua y Literatura)[Internet].2004[citado 7 feb 2009];16:105-116. Disponible en: http://revistas.ucm.es/index.php/DIDA/article/view/DIDA040411010 5A
- 3. Níkleva DG, López Ogáyar M. Competencia digital y herramientas de autor en la didáctica de las lenguas. Tejuelo: Didáctica de la Lengua y la Literatura [Internet]. 2012[citado 7 mar 2014]; 13(1): 123-140. Disponible en: the entry of the entry of the entry of the entry of the entry of the entry of the entry of the entry of the entry of the entry of the entry of the entry of the entry of the entry of the entry of the entry of

http://iesgtballester.juntaextremadura.net/web/profesores/tejuelo/vi nculos/articulos/r13/08.pdf

- 4. Hot Patatoes versión 6[Internet] [Actualizado 1998-2009; citado 7 mar 2014]. Disponible en: https://hotpot.uvic.ca/hotpot6\_help.pdf
- 5. Tutorial en castellano de Hot Potatoes 6[Internet].[citado 7 mar 2014]. Disponible en: http://platea.pntic.mec.es/~iali/CN/HotPot60/tutorial.htm
- 6. Sandoval Delgado NA, Loeza Corichi ME, Gómez Ordóñez FV, Jiménez Vallejo S. Creatividad y ambientes virtuales en el proceso de enseñanza – aprendizaje. Revista de Investigación Educativa

[Internet]. 2011 [citado 7 mar 2014]; (12). Disponible en: http://www.redalyc.org/articulo.oa?id=283121721008

- 7. ¿Qué es Hot Potatoes? Tutorial en castellano de Hot Potatoes 6[Internet]. [citado 7 mar 2014]. Disponible en: http://platea.pntic.mec.es/~iali/CN/HotPot60/tutorial.htm
- 9. Novedades de la versión 6. Tutorial en castellano de Hot Potatoes 6 [Internet]. [citado 7 mar 2014]. Disponible en: http://platea.pntic.mec.es/~iali/CN/HotPot60/tutorial.htm
- 10.Las patatas una a una. Tutorial en castellano de Hot Potatoes 6[Internet].[citado 7 mar 2014]. Disponible en: http://platea.pntic.mec.es/~iali/CN/HotPot60/tutorial.htm
- 11.Lázaro y Torres ML, Ruiz Palomeque ME, González González MJ. La Utilización de Hot Potatoes en el campus virtual Moodle como herramienta de autoevaluación. V Jornada Campus Virtual UCM. Madrid: Universidad Complutense; 2006.
- 12.Cabrera Rodríguez D, Prados Carrasco F. Aplicación Web para la corrección automática de pruebas. Catalunya: Universitat Oberta de Catalunya; 2012.
- 13.Salinas J. Organización escolar y redes: los nuevos escenarios de aprendizaje. En: Cabero J, Martínez F. Los nuevos canales en la enseñanza. España: Centro de Estudios Ramón Areces S.A; 1995.
- 14.Casas Blanco JC, López Guerra RL, Rodríguez Hernández M. Propuesta de ejercicios interactivos para la autoevaluación del aprendizaje en la asignatura Medicina General Integral. EDUMECENTRO [Internet]. 2013 [citado 7 mar 2014];5(2):160-71. Disponible en: http://scielo.sld.cu/pdf/edu/v5n2/edu15213.pdf

**Recibido:** 30 de enero de 2015 **Aprobado:** 19 de febrero de 2015

**Lic. Ricardo Trujillo Domínguez**. Facultad de Ciencias Médicas. Guantánamo. Cuba. **Email**: rtrujillo@unimed.gtm.sld.cu